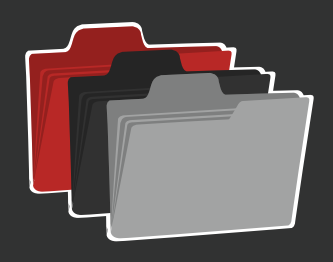

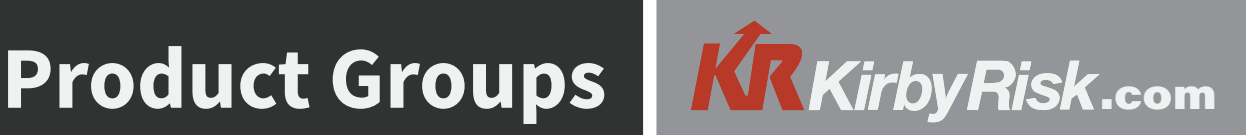

# **Add/Maintain Product Groups**

### **Create New Group**

Select Add New Product Group from the Product Groups Screen

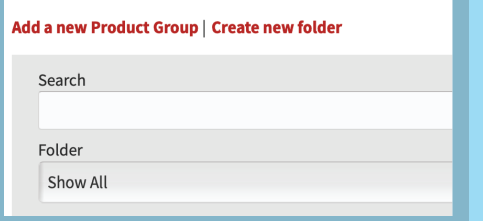

Enter a name and click Create.

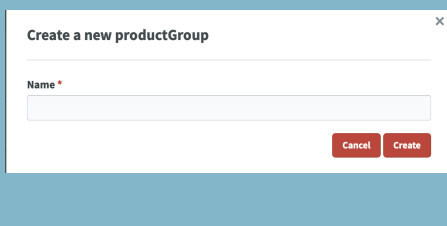

Select Create New Folder from the Product Groups Screen

### Add a new Product Group | Create new folder Search Folder Show All

Enter a name and select Product Groups to associate. Click create.

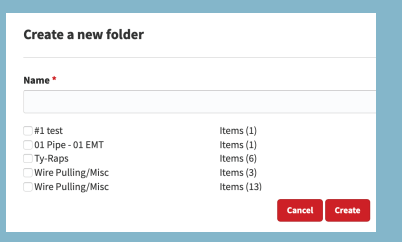

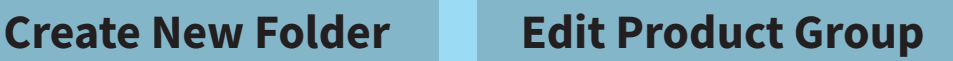

Select Edit next to the Product Group name

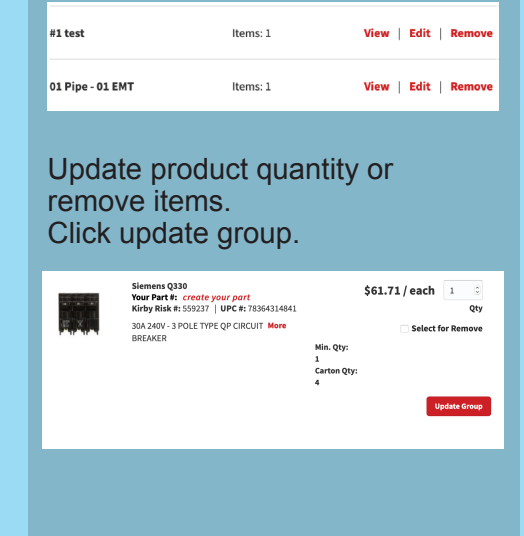

## **Add Items to Product Groups**

On the detail product page, select Add to Product Group located to the right of the product image.

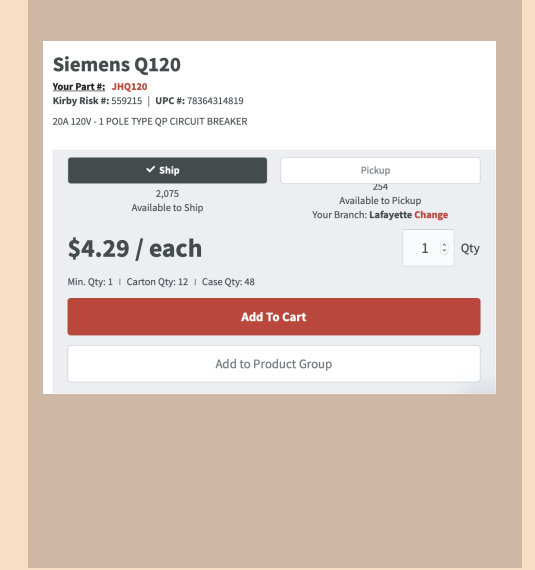

On the Product Listing page, select Add to Product Group located under the product image.

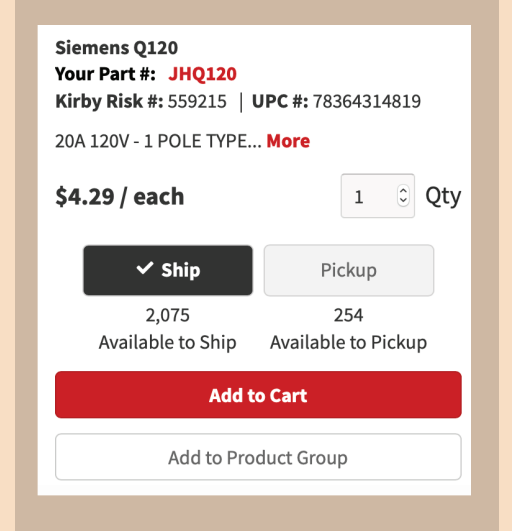

### **Detail Page Listing Page Shopping Cart**

Select Add to Product Group located to the left of the Checkout button.

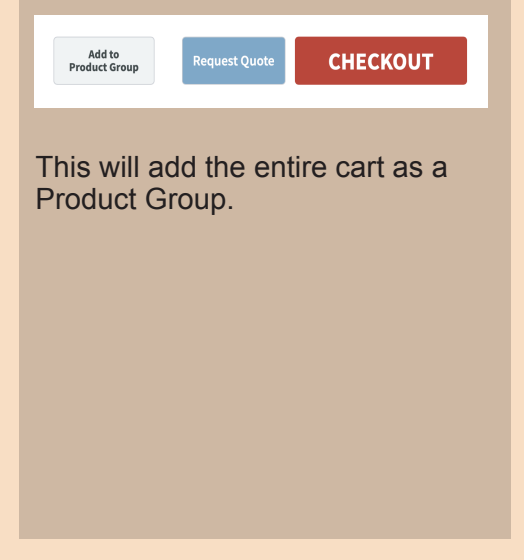